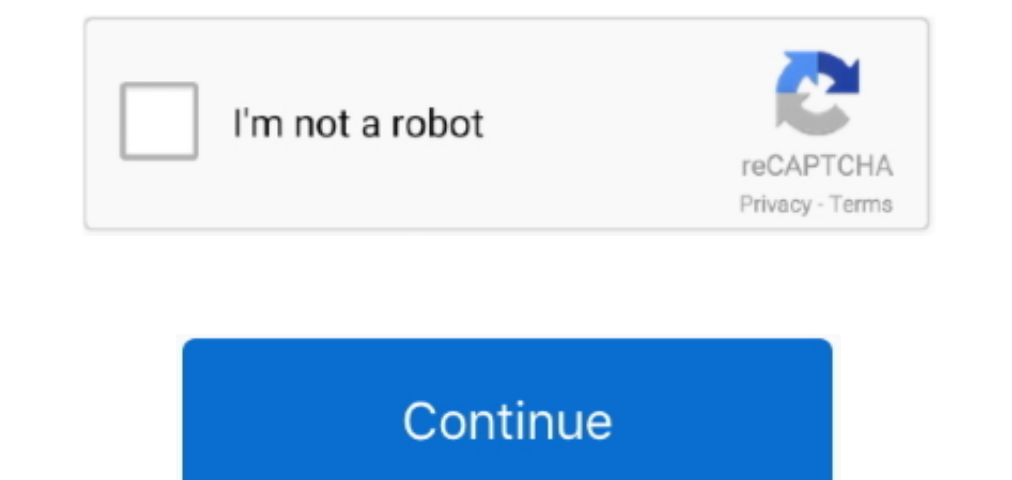

## **Canon Canoscan Lide 60 Installation**

Click Next to start the wizard And then follow the onscreen directions to install the driver.. CanoScan LiDE 60 Driver: Installation You can deploy CanoScan LiDE 60 Driver by taking the below steps: • After everything has LiDE 60 Driver Download is here to help you solve this issues by installing or reinstalling the CanoScan LiDE 60 driver needed for the operations.. The file name ends in exe format. S A, Inc Limited Warranty set forth belo specific to the established scanner.. You can run a free scan for outdated or incorrect scanner drivers or search our driver archive to find the exact driver that fits your scanner.. • When Software license Agreement & dis

Now, what if you don't have the driver CD? Don't worry, has your back: download the Canon Scanner driver with the following link & use these drivers to deploy your CanoScan LiDE 60 scanner.. On our tests, photo-scan high q this.. The scanner lost white-on-white information in intense locations, and it revealed some minor posterization in complexion on one picture, changing shading suddenly in locations that need to alter gradually.. We give Operating System 8/8.. Every Canon scanner should come with the software used to deploy CanoScan LiDE 60 in Windows OS or your operating system.. CanoScan LiDE 60 Drivers, Software and Manuals for Windows Canon canoSCAN Li

## **canon canoscan lide 300 installation**

canon canoscan lide 300 installation, canon canoscan lide 300 installation, canon canoscan lide 400 installation, canon canoscan lide 120 installation, canon canoscan lide 120 installation, canon canoscan lide 120 installa

Read: Get the driver software for Canon CANOSCAN LIDE 60 Driver for Windows 10 on the download link below: Compatibility OS Windows 10 (x64) / Windows 108,1/8/7/Vista x64) > LiDE 60 Scanner Driver Ver 11 1. 2 1 0 for Windo Mac OS X v10 8 / Mac OS X v10 7 / Mac OS X v10 6 / Linux Canon CANOSCAN LIDE 60 Driver for W indows LiDE 60 Scanner Driver Ver.. 1 5 1 0 (Mac OS X 10 1/10 2/10 3/10 4/10 5/10 6) > LiDE 60 Scanner Driver Ver.. 1 0a\_xp (Wind Download CanoScan LiDE 60 driver for Linux, Ubuntu CanoScan LiDE 60 Driver: Download Just click the download link above, you may definitely go to Canon driver webpage, we request you below these steps to downloading the dr

## **canon canoscan lide 400 installation**

CanoScan LiDE 60 Box Contents CanoScan LiDE 60 Color Image Scanner USB Cable Stand CanoScan Setup CD-ROM Quick Start Guide Canon U.. • Select Your computer OS and select preferred language by simply press select box: • Det CANOSCAN LIDE 60 Driver: • Click Open, and click the downloaded file.. • Right Click in Computer directory, then click "Properties" you may see what is your OS system type.. You have to setup CanoScan LiDE 60 Drivers, run CanoScan LiDE 60 to make sure it is working What if the installation Wizard is not working? You could possibly only deploy the scanner driver by following the steps below: . Click Add a Scanner to begin Install CanoScan Li

## **canon canoscan lide 120 scanner installation**

e10c415e6f